# <span id="page-0-0"></span>Symbolic Mathematics

Dr. Mihail

November 20, 2018

## Symbolic

So far in this course we dealt with MATLAB variables that were placeholders for numeric types (e.g., scalars, vectors, matrices), with one exception, anonymous functions:  $f = \mathbb{Q}(x)$  ...

## Symbolic

So far in this course we dealt with MATLAB variables that were placeholders for numeric types (e.g., scalars, vectors, matrices), with one exception, anonymous functions:  $f = \mathbb{Q}(x)$ ...

We will now introduce the symbolic MATLAB data type. This is a non-numeric data type, used by the MATLAB Symbolic Math Toolbox to solve equations analytically, integrate and differentiate.

### Symbolic Variables

To create three symbolic variables  $x$ ,  $y$  and  $z$ , the following syntax is used:

```
>> syms x y z
```
Notice the lack of commas.

>> whos

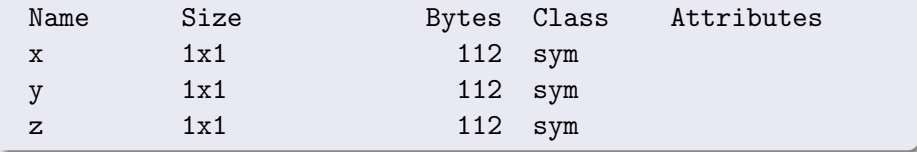

### Symbolic Expressions

Symbolic expressions are created using symbolic variables. For example:

>> syms x y z  $\Rightarrow$  f = x.^2 + y - z  $f =$  $x^2 + y - z$ 

It can also be created using the sym function:

$$
f = sym('x.^2 + y - z')
$$

## Substitution

```
Symbolic expressions can be changed. One useful operation is substitution.
The MATLAB function subs does that. The syntax is as follows:
subs(S, old, new).
For example:
```

```
>> f = sym('x<sup>2</sup> + y - z');
\gg subs(f, 'x', 'a')
ans =a^2 + y - z
```
## Plotting

MATLAB symbolic toolbox provides a function to plot symbolic expressions of one variable: ezplot(S), where S is the symbolic expression. Example:

>> f = sym('x<sup>2</sup> + 2\*x - 2'); >> ezplot(f)

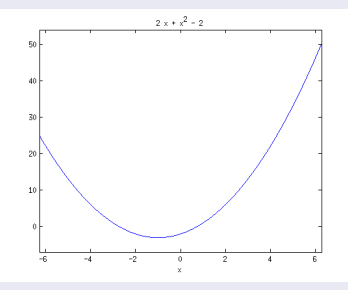

### Expansion

MATLAB symbolic toolbox provides functions to manipulate algebraic expressions. For example expand(S):

```
>> f = sym('(x + 2) * (x + 1)');
>> expand(f)
```
ans  $=$ 

 $x^2 + 3*x + 2$ 

performs an expansion of f.

### Factorization

factor(S): >> f = sym('x<sup>2</sup> + 3\*x + 2');

```
factor(f)
```
ans  $=$ 

 $(x + 2)*(x + 1)$ 

performs the factorization of f.

#### Simplification

factor(S):

```
>> syms x a b c
>> simplify(exp(c*log(sqrt(a+b))))
```
ans  $=$ 

```
(a + b)^{(c/2)}
```
performs the simplification of f.

## Pretty

```
factor(S):
>> syms x a b c
>> S = simplify(exp(c*log(sqrt(a+b))))
S =(a + b)^{(c/2)}>> pretty(S)
ans =c/2(a + b)\Rightarrow S = sym('2*x^2 + 3*x - 2');
>> pretty(S)
   2
2 x + 3 x - 2<br>(Dr. Mihail)
```
([Symbolic](#page-0-0) November 20, 2018 10 / 16

### Equation Solving

The solve function is used to solve equations. For example:

```
\Rightarrow S = sym('x<sup>2</sup> + 2 = 0');
>> solve(S)
```
ans =

i  $-i$ 

Two complex solutions.

#### Equation Solving

```
>> S = sym('sin(x) = 2*pi');>> solve(S)
```
ans  $=$ 

```
asin(2*pi)
pi - asin(2*pi)
```
Infinite number of solutions, since  $a \in \mathcal{R}$ .

### **Differentiation**

The diff function performs analytic differentiation.

```
\Rightarrow S = sym('sin(x)');
\gg diff(S)
```
ans  $=$ 

cos(x)

## Differentiation

Another example:

```
\Rightarrow S = sym('sin(x) + cos(x) - 2*x^2 + 2');
\gg diff(S)
```
ans  $=$ 

 $cos(x) - 4*x - sin(x)$ 

#### Integration

The int(S) function returns the indefinite integral of a symbolic expression S.

```
\Rightarrow S = sym('cos(x)');
\gg int(S)
ans =sin(x)\int cos(x) = sin(x)
```
#### Integration

The int(S, 1, 2) function returns the definite integral of a symbolic expression S, evaluated in the range  $[1, 2]$ .

```
\Rightarrow S = sym('cos(x)');
\gg int(S)
```
ans  $=$ 

 $sin(x)$ 

 $\int cos(x, 1, 2)|_1^2 = sin(2) - sin(1)$